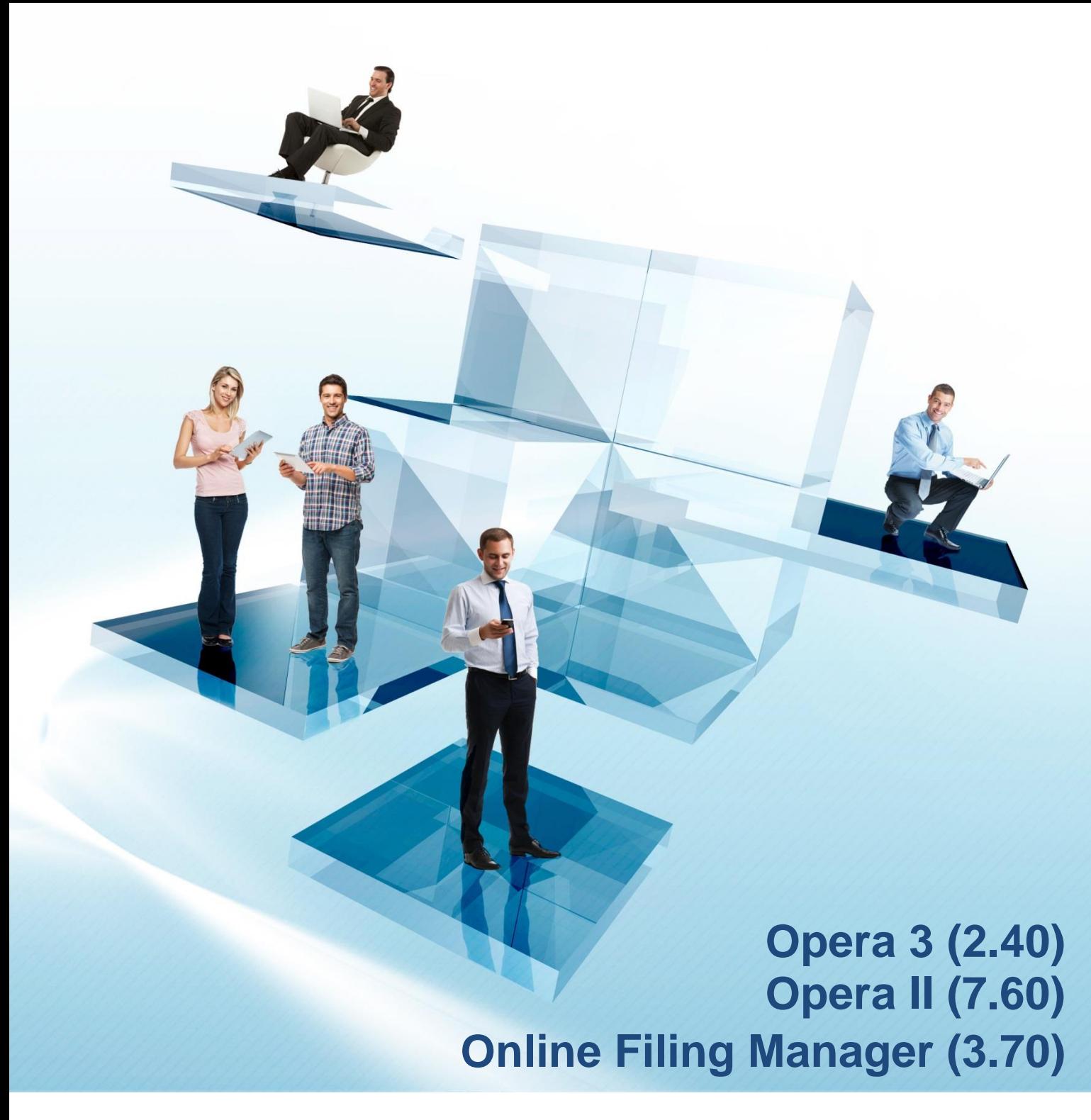

**Checklists Guide**

**2016-17 Year End & 2017-18 Tax Year** Opera 3 (2.40) Opera II (7.60) Online Filing Manager (3.70)

Checklists Guide Version 1.0

2016-17 year end & 2017-18 tax year

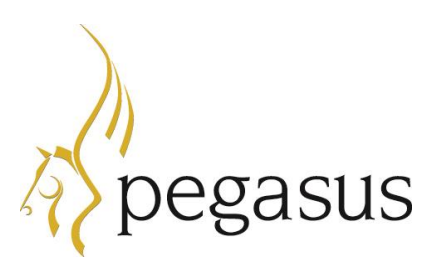

Copyright © Pegasus Software, 2017

Guide published by:

Pegasus Software Orion House Orion Way Kettering Northamptonshire NN15 6PE

www.pegasus.co.uk

All rights reserved. No part of this guide or any accompanying programs may be copied, sold, loaned or in any way disposed of by way of trade or for any kind of profit or incentive without the express permission of Pegasus Software in writing, or as specified in the licence agreement which accompanies this guide and associated programs.

Whilst Pegasus Software takes reasonable steps to ensure that the contents of this guide are up to date, and correctly describe the functioning of the programs, neither Pegasus Software nor any of its Partners give any warranty that the guide is error free, nor that the programs will perform all functions stated in the guide. Pegasus Software has a policy of continual improvement of its software and accordingly this guide may describe features which are no longer available in the current release of the software available to customers, or which are proposed for a future release of the software. Under no circumstances will Pegasus Software or any of its Partners have any liability to any customer arising out of any error, omission or inaccuracy in this guide.

Pegasus Software is a trading name of Infor (United Kingdom) Limited Office Address: Orion House, Orion Way, Kettering, Northamptonshire, NN15 6PE (Registered Office: The Phoenix Building, Central Boulevard, Blythe Valley Park, Solihull, West Midlands, B90 8BG) Registered in England No. 2766416

All trademarks are acknowledged.

Opera 3 and Opera II are trademarks.

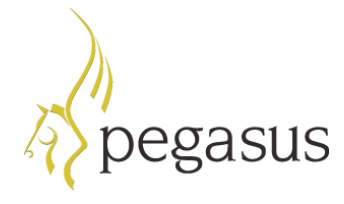

# **Contents**

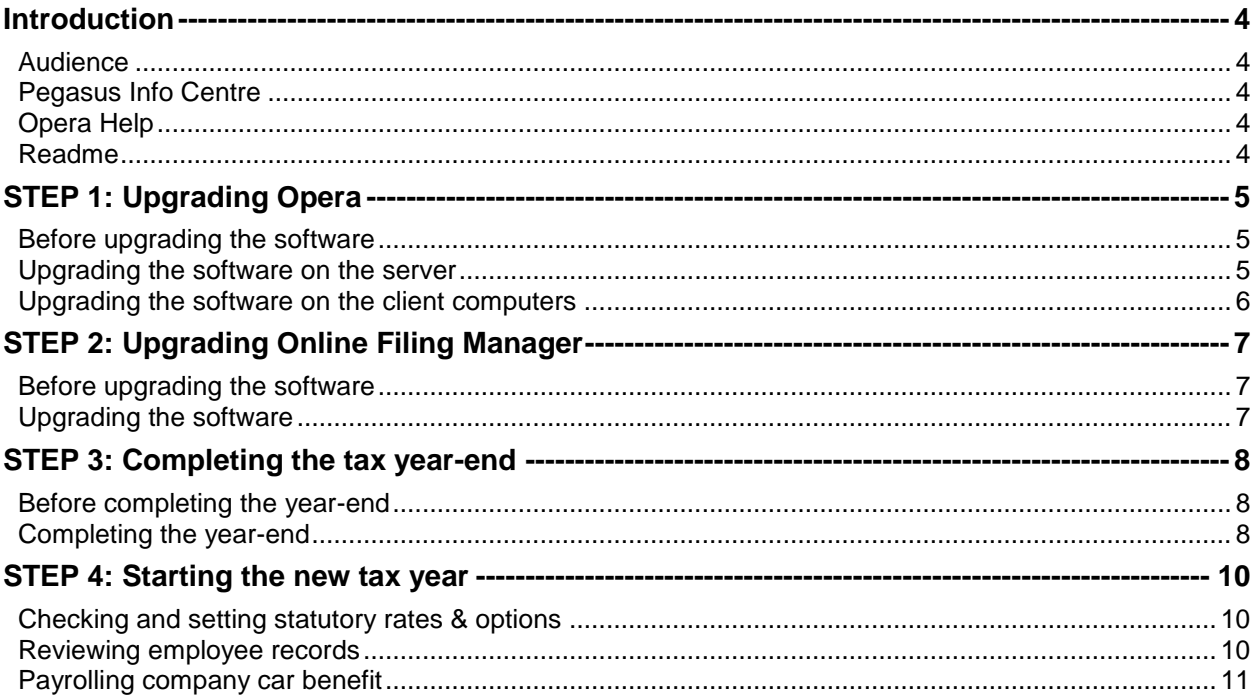

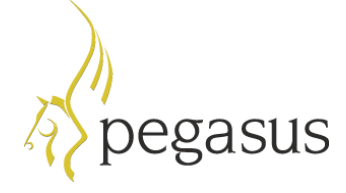

# <span id="page-3-0"></span>**Introduction**

This guide will help you understand the steps to upgrade your Opera and Online Filing Manager installations, complete the year-end including filing final Real Time Information (RTI) submissions and start the 2017-18 tax year. Make sure that you follow the instructions carefully.

The guide is designed to be read on-screen or printed.

Opera 3 and Opera II are also referred to as 'Opera' in this guide. The images used are Opera 3 branded but they are also relevant for Opera II.

#### <span id="page-3-1"></span>**Audience**

This guide is provided for both Pegasus Partners and customers who will be upgrading the software installations, completing the year-end and starting the new tax year.

### <span id="page-3-2"></span>**Pegasus Info Centre**

The Pegasus Info Centre [\(www.pegasus.co.uk/pegasusinfocentre/\)](http://www.pegasus.co.uk/pegasusinfocentre/) is your resource for PDF user guides and other important information.

The Info Centre includes these guides:

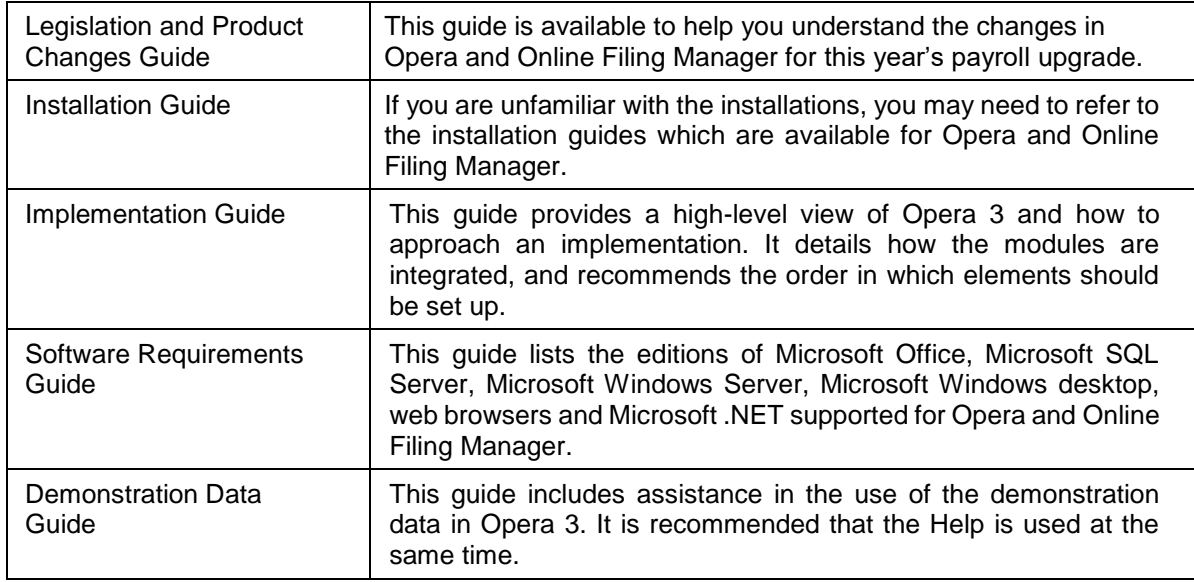

### <span id="page-3-3"></span>**Opera Help**

Opera Help provides details of all the functions available in the application.

#### <span id="page-3-4"></span>**Readme**

Refer to the Readme for a summary of the payroll changes, details of other non-payroll changes and for late-breaking news.

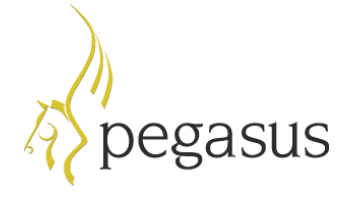

### <span id="page-4-0"></span>**STEP 1: Upgrading Opera**

This section includes the steps required to upgrade to either Opera 3 (2.40) or Opera II (7.60) before completing the year-end tasks in the Payroll application.

**IMPORTANT:** YOU MUST UPGRADE YOUR SOFTWARE BEFORE PROCESSING THE FINAL PAY PERIOD OF THE TAX YEAR.

#### <span id="page-4-1"></span>**Before upgrading the software**

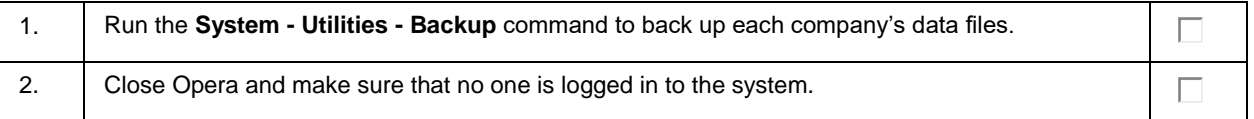

#### <span id="page-4-2"></span>**Upgrading the software on the server**

The upgrade process involves updating both the Server software and Client software.

**IMPORTANT - OPERA 3 ONLY:** YOU MUST INSTALL EITHER MICROSOFT .NET FRAMEWORK 4 EXTENDED PROFILE OR 4.5 IF NOT ALREADY INSTALLED ON THE OPERA 3 SERVER. THE INSTALLATION OF THE SERVER SOFTWARE WILL OTHERWISE BE PREVENTED. MICROSOFT .NET FRAMEWORK 4.5 IS AVAILABLE FOR DOWNLOAD FROM THE MICROSOFT WEB SITE AT [WWW.MICROSOFT.COM/EN-](http://www.microsoft.com/en-us/download/details.aspx?id=42642)[US/DOWNLOAD/DETAILS.ASPX?ID=42642.](http://www.microsoft.com/en-us/download/details.aspx?id=42642)

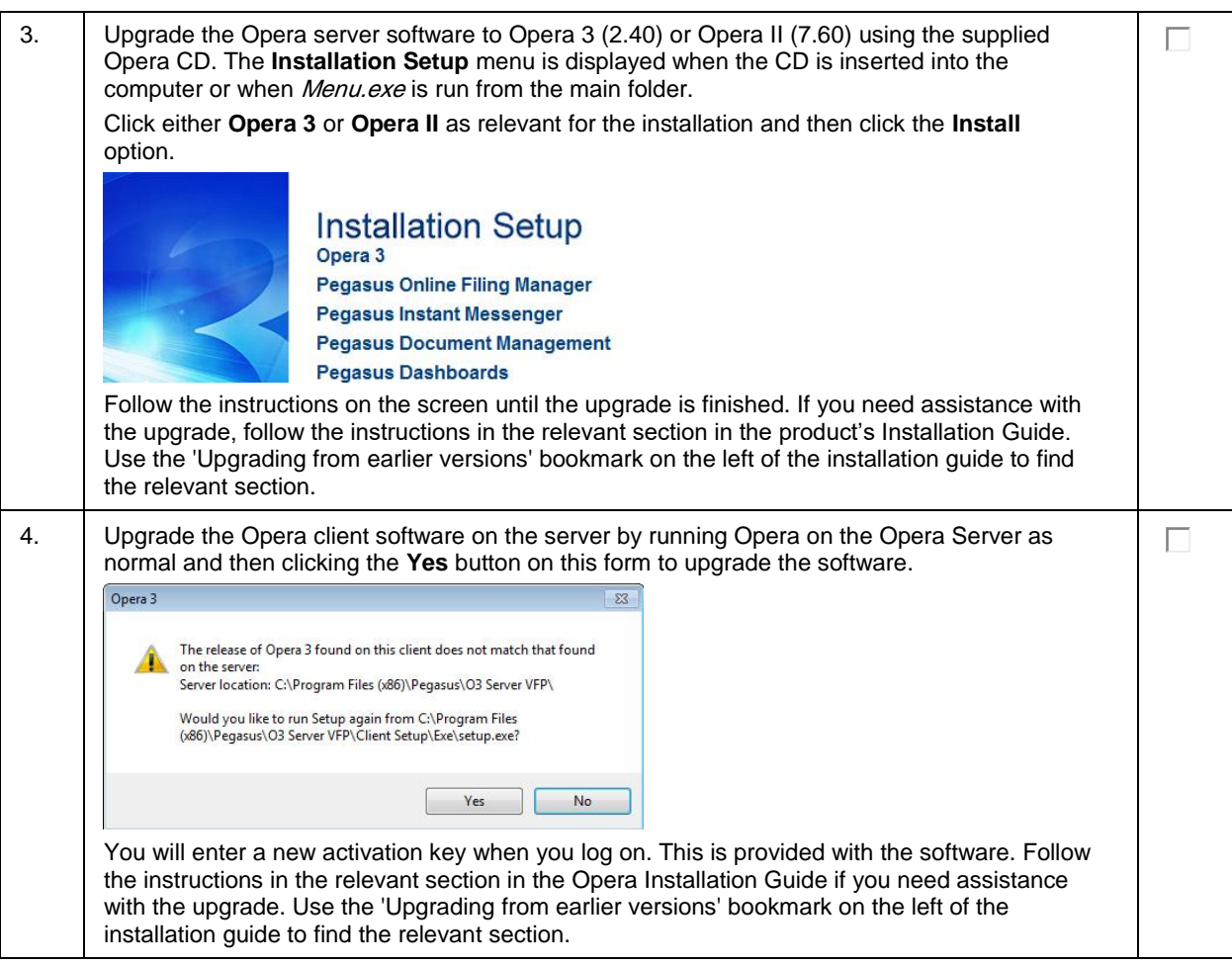

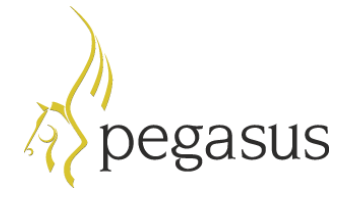

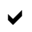

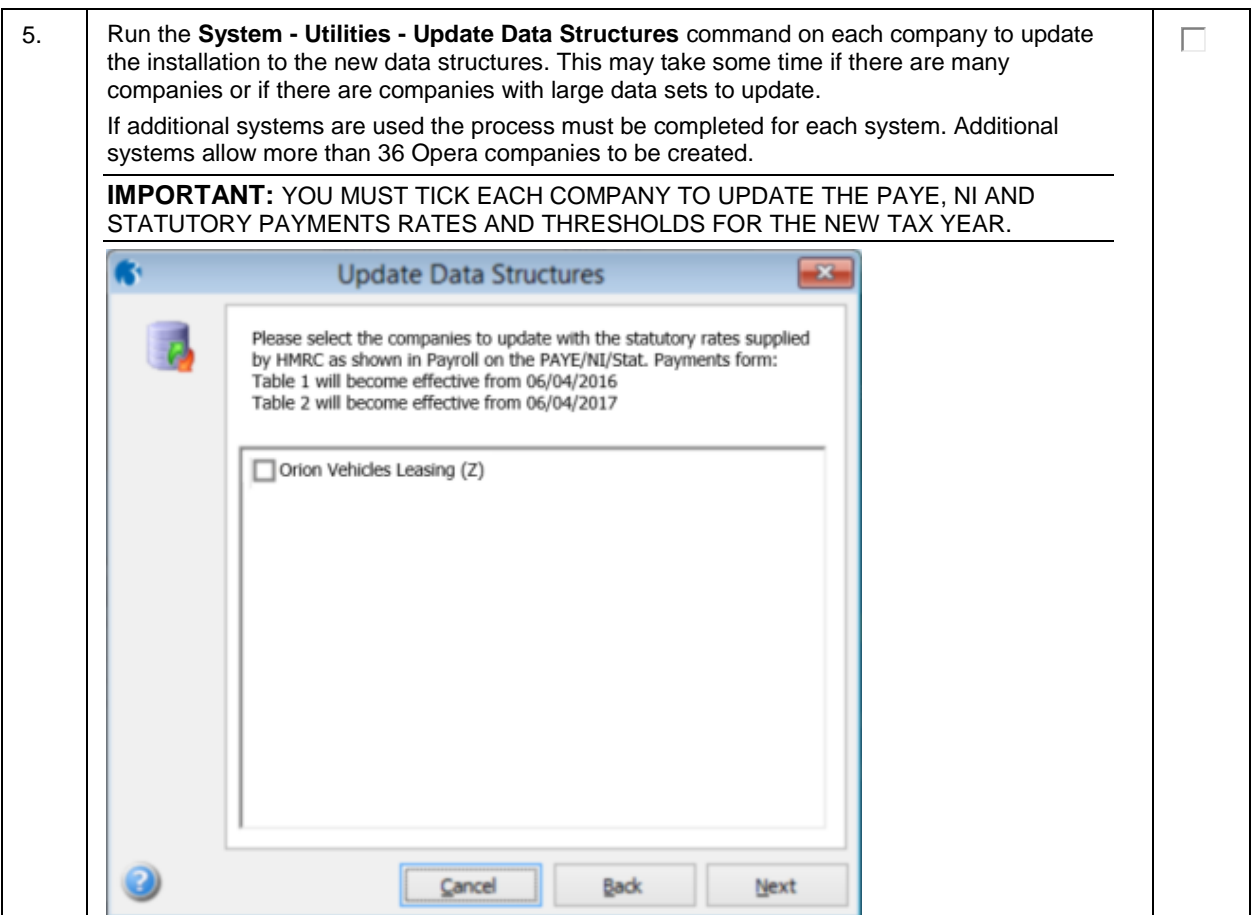

### <span id="page-5-0"></span>**Upgrading the software on the client computers**

The upgrade process also involves updating the Client software on client computers.

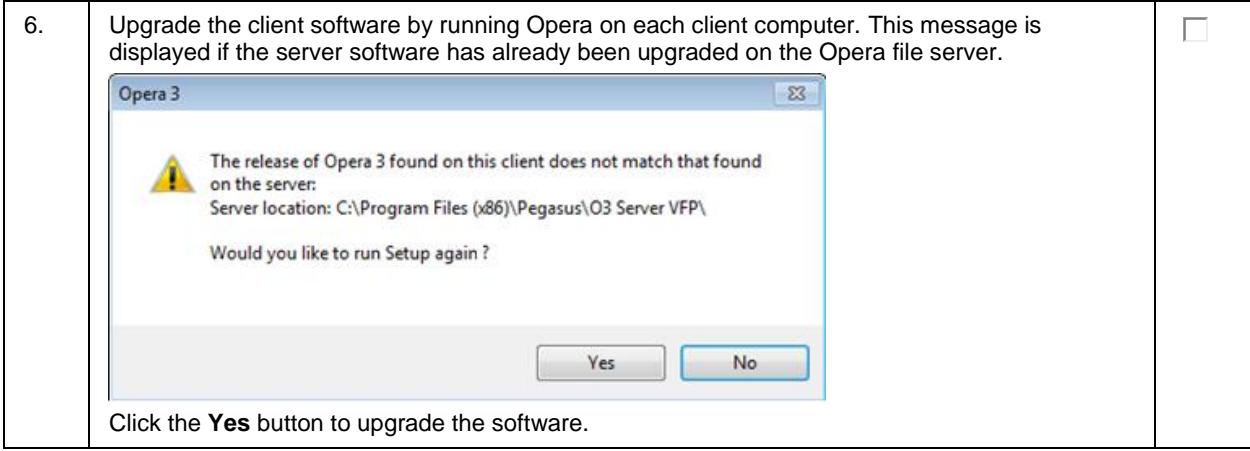

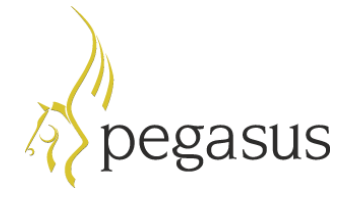

# <span id="page-6-0"></span>**STEP 2: Upgrading Online Filing Manager**

This section includes the steps required to upgrade to Online Filing Manager (3.70) so that Real Time Information submissions can be sent to HMRC.

**IMPORTANT:** YOU MUST UPGRADE YOUR SOFTWARE BEFORE SUBMITTING FINAL RTI SUBMISSIONS FOR THE 2016-17 TAX YEAR TO HMRC.

#### <span id="page-6-1"></span>**Before upgrading the software**

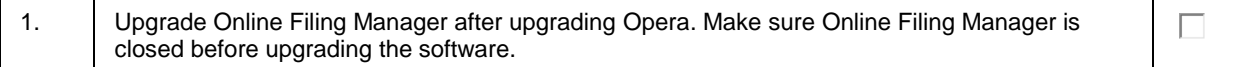

#### <span id="page-6-2"></span>**Upgrading the software**

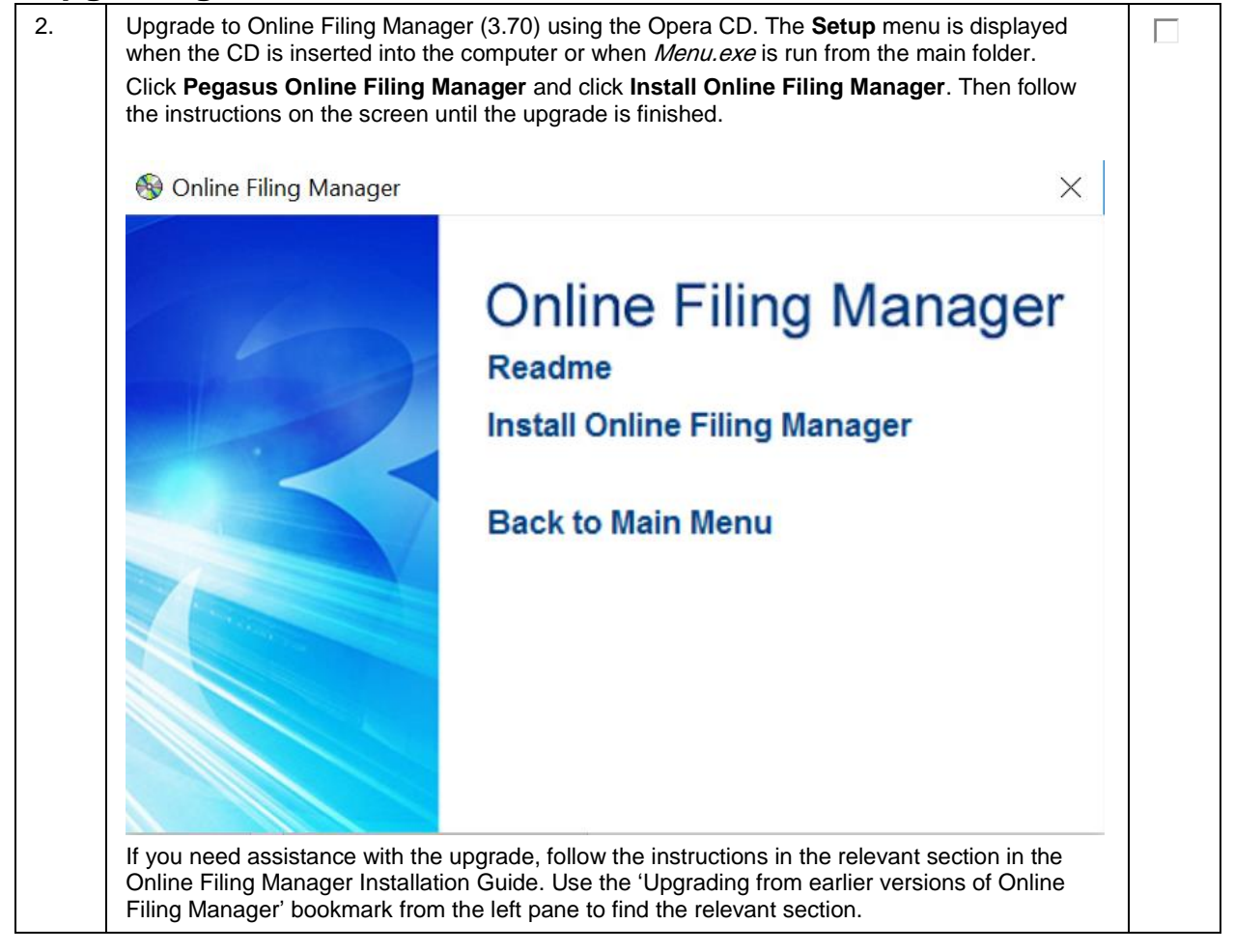

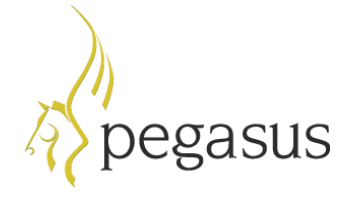

### <span id="page-7-0"></span>**STEP 3: Completing the tax year-end**

**Note:** This checklist details the recommended steps to complete the tax year-end.

These are the year-end tasks for the 2016-17 tax year after upgrading Opera and Online Filing Manager (3.70). Follow these steps for each company and payroll group after calculating the pay for the final pay period using the **Calculation** command.

#### **IMPORTANT:**

- YOU MUST CREATE THE FULL PAYMENT SUBMISSION FILE (FPS) FOR THE FINAL 2016-17 PAY PERIOD BEFORE THE **UPDATE** COMMAND IS RUN TO CLOSE THAT PERIOD.

- YOU MUST SUBMIT A FINAL EMPLOYER PAYMENT SUMMARY (EPS), EVEN IF RECOVERABLE AMOUNTS OR CIS DEDUCTIONS DON'T APPLY.

- YOU MUST SEND FINAL RTI SUBMISSIONS TO HMRC USING ONLINE FILING MANAGER (3.70).

- IF ADDITIONAL SYSTEMS ARE USED, YOU MUST COMPLETE THIS PROCESS IN EACH SYSTEM.

Our recommendation is to create the final EPS file for the 2016-17 tax year immediately after the final FPS is submitted to HMRC. If necessary however, the final 2016-17 EPS file can be created in the 2017- 18 tax year.

#### <span id="page-7-1"></span>**Before completing the year-end**

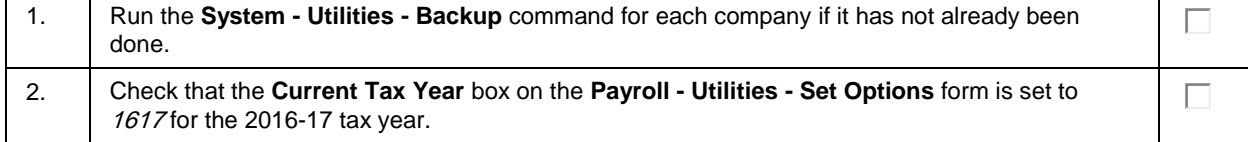

#### <span id="page-7-2"></span>**Completing the year-end**

PLEASE COMPLETE THESE STEPS IN ADDITION TO NORMAL PAY PERIOD PROCESSES.

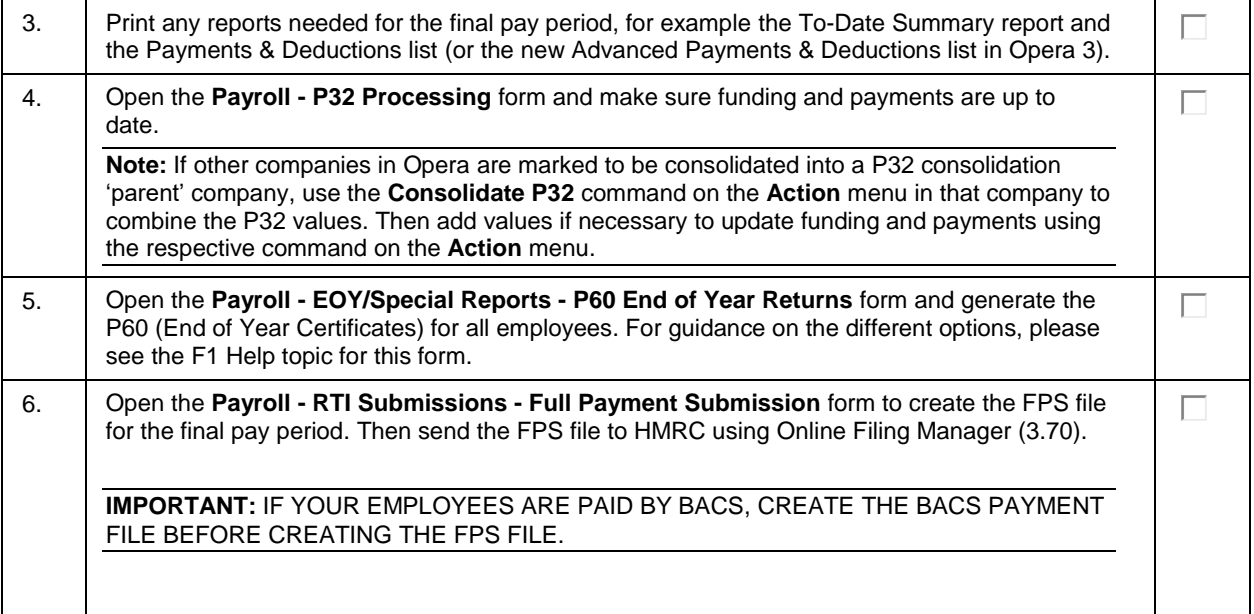

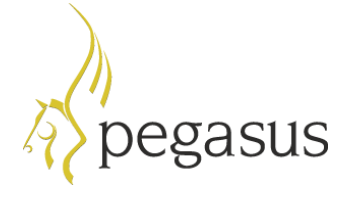

 $\checkmark$ 

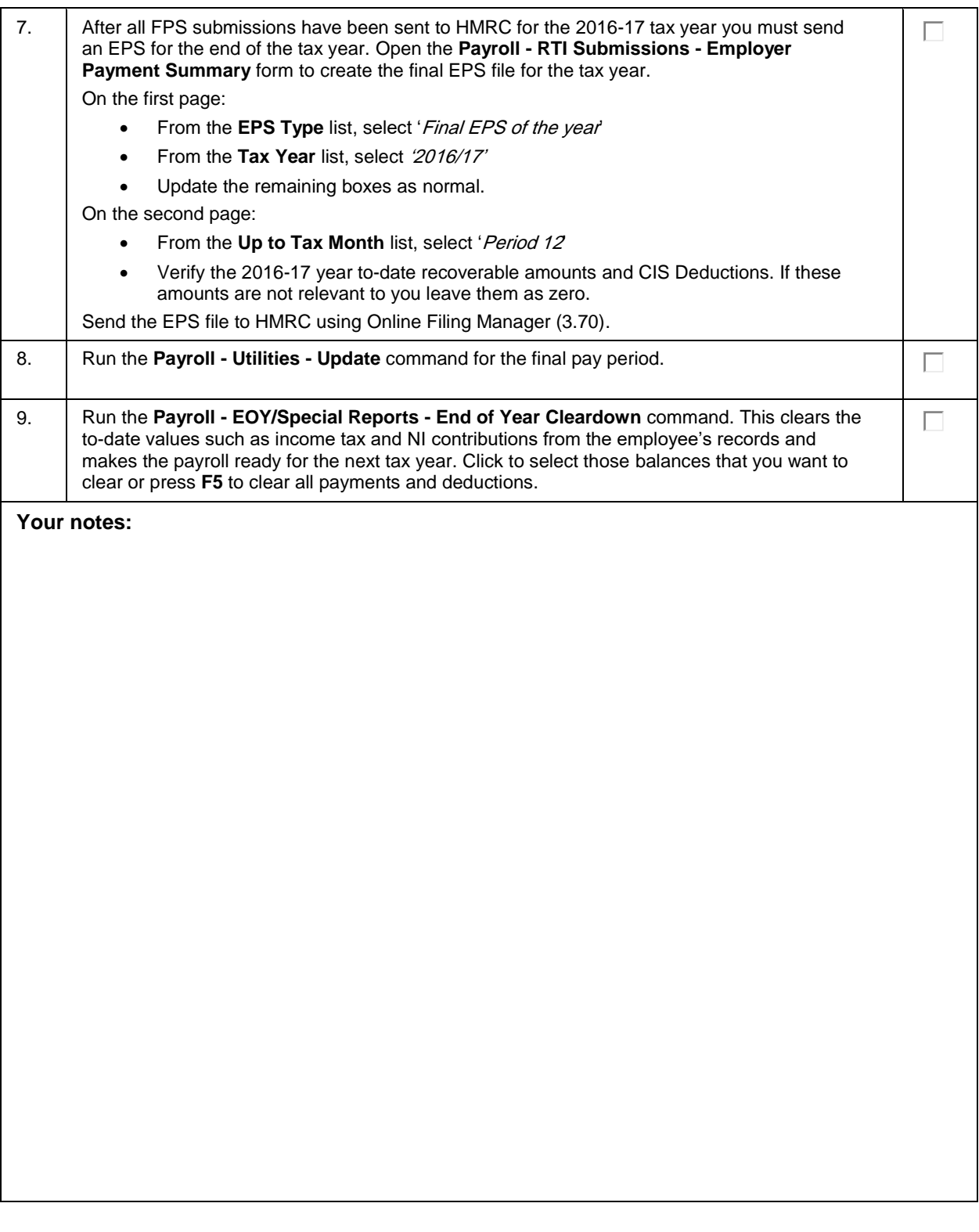

![](_page_9_Picture_0.jpeg)

# <span id="page-9-0"></span>**STEP 4: Starting the new tax year**

**Note:** This checklist details the recommended steps to start the new tax year.

These are the tasks to carry out at the start of the 2017-18 tax year for each of the companies in Opera. To retain a copy of the data, run the **System - Utilities - Backup** command.

### <span id="page-9-1"></span>**Checking and setting statutory rates & options**

![](_page_9_Picture_330.jpeg)

#### <span id="page-9-2"></span>**Reviewing employee records**

![](_page_9_Picture_331.jpeg)

![](_page_10_Picture_0.jpeg)

# <span id="page-10-0"></span>**Payrolling company car benefit**

![](_page_10_Picture_77.jpeg)